# **DPS Online registration** Move.Mil

[www.move.mil/tutorials/create-a-shipment](http://www.move.mil/tutorials/create-a-shipment)

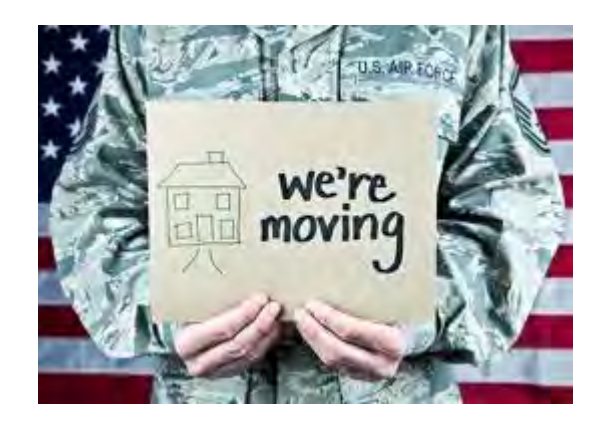

#### Creating a new shipment

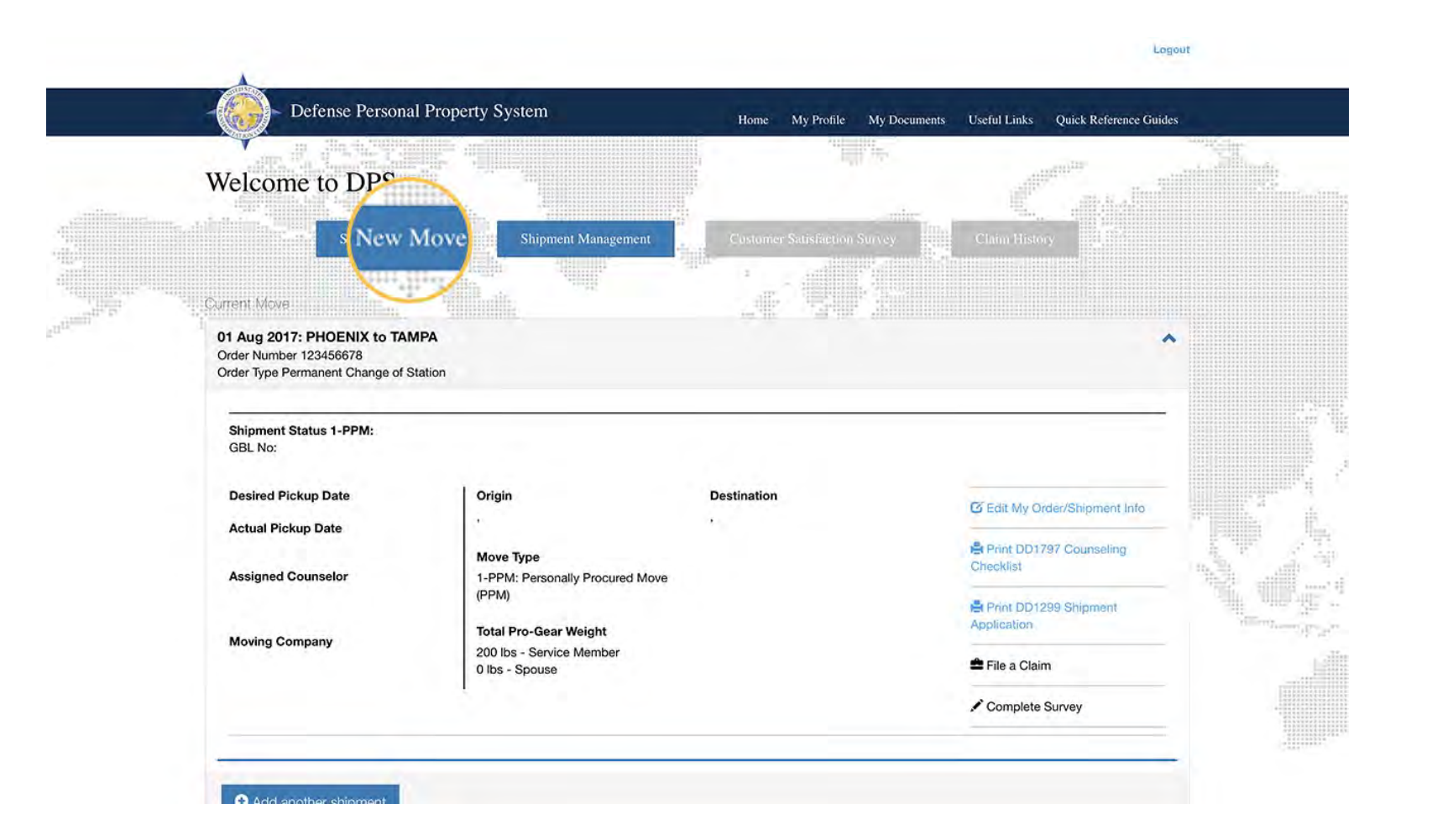

# Creating or updating your customer profile

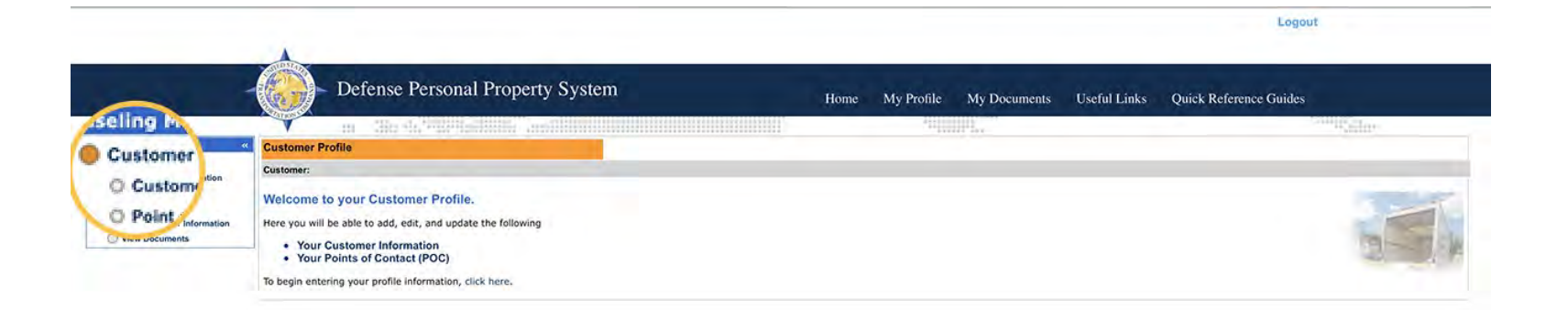

# Update or create all personal information

\*Make sure to use a personal email that you have access to 24/7 on this page\*

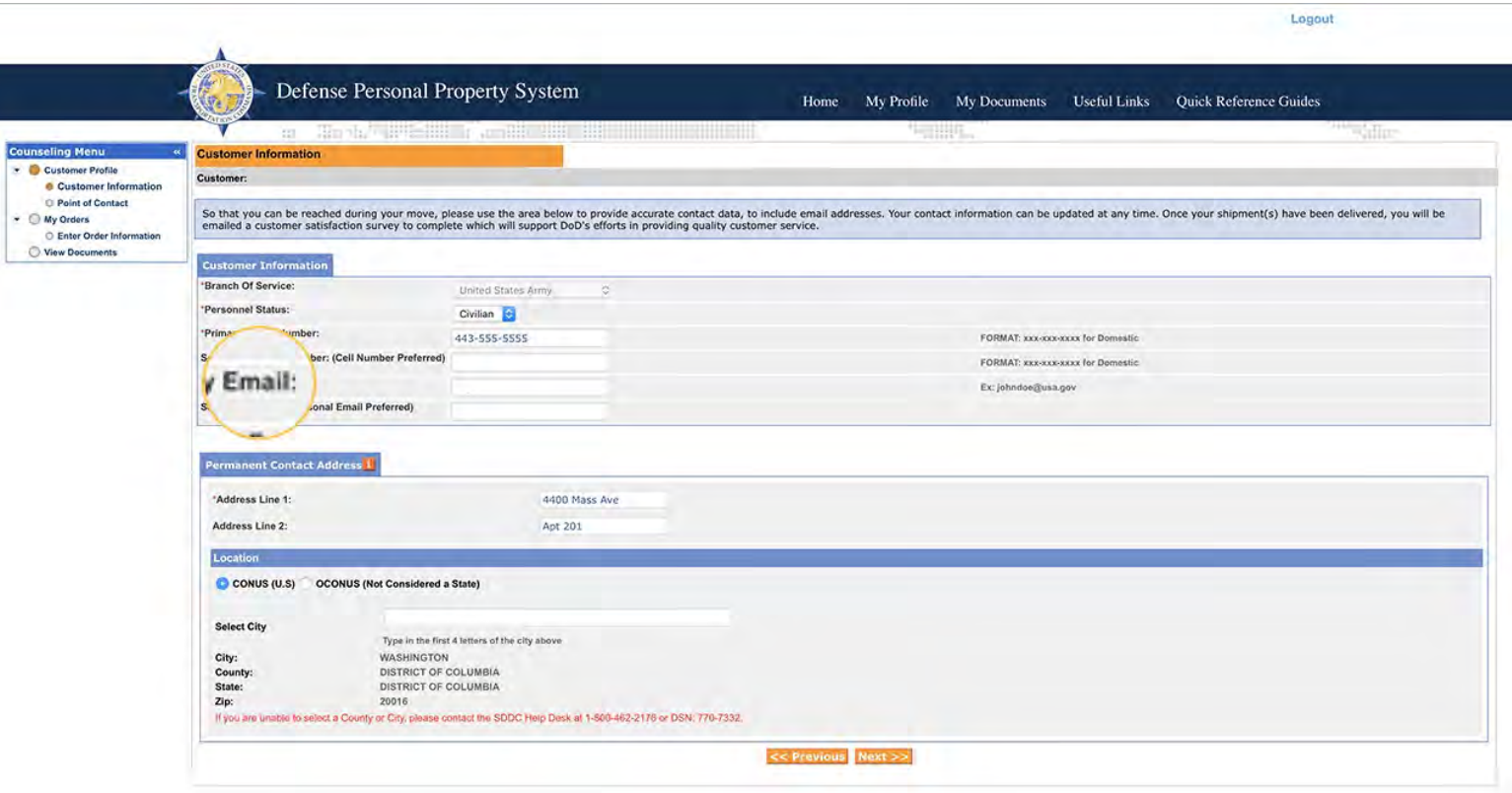

# Adding an Alt POC for releasing or receiving agent purposes

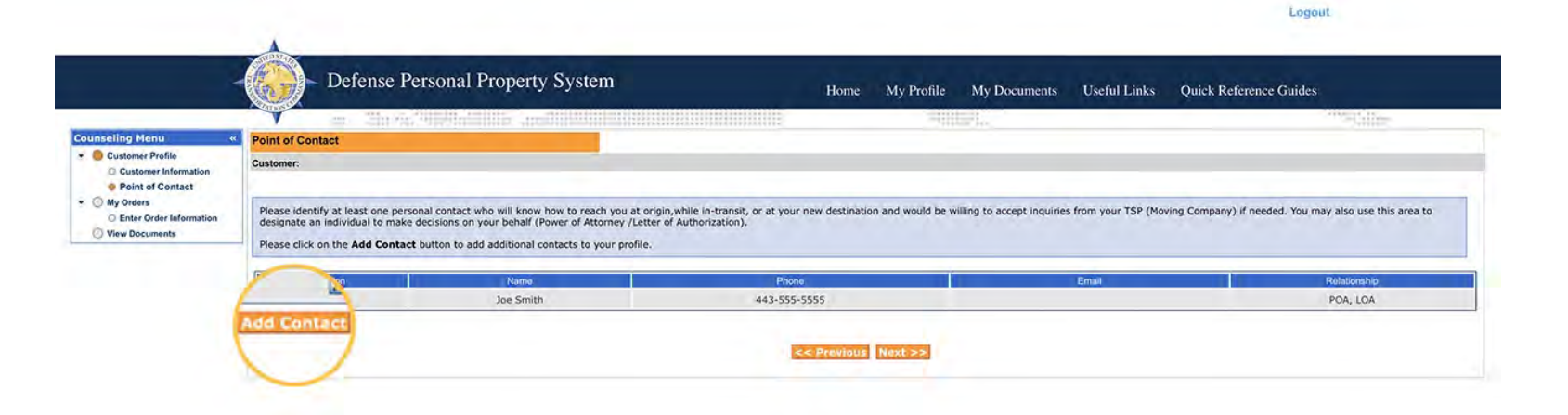

### Start inputting your current order information

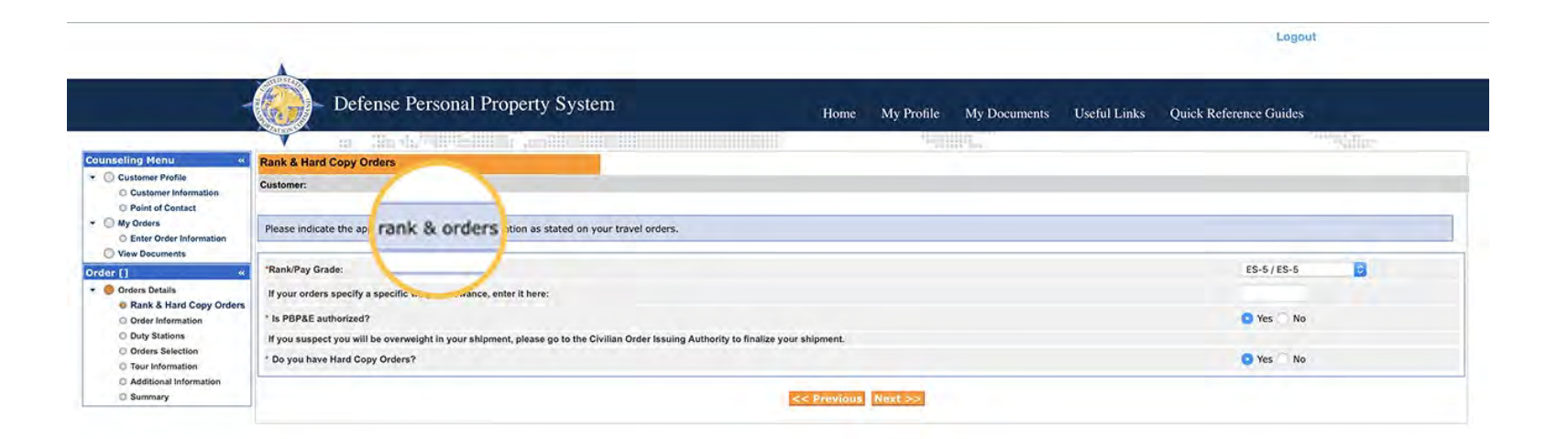

### Update your current duty station and new duty station.

\*if separating or retiring you can use the city and state you are locating to in the new duty station field\*

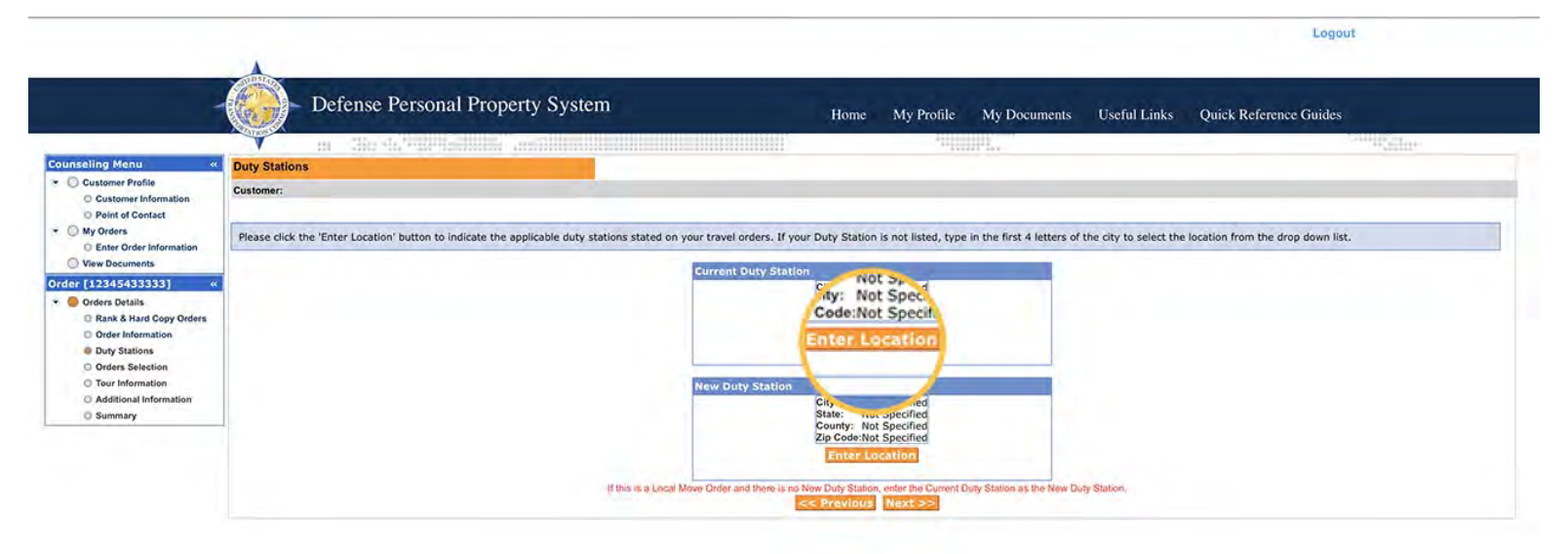

## Upload a copy of your current orders

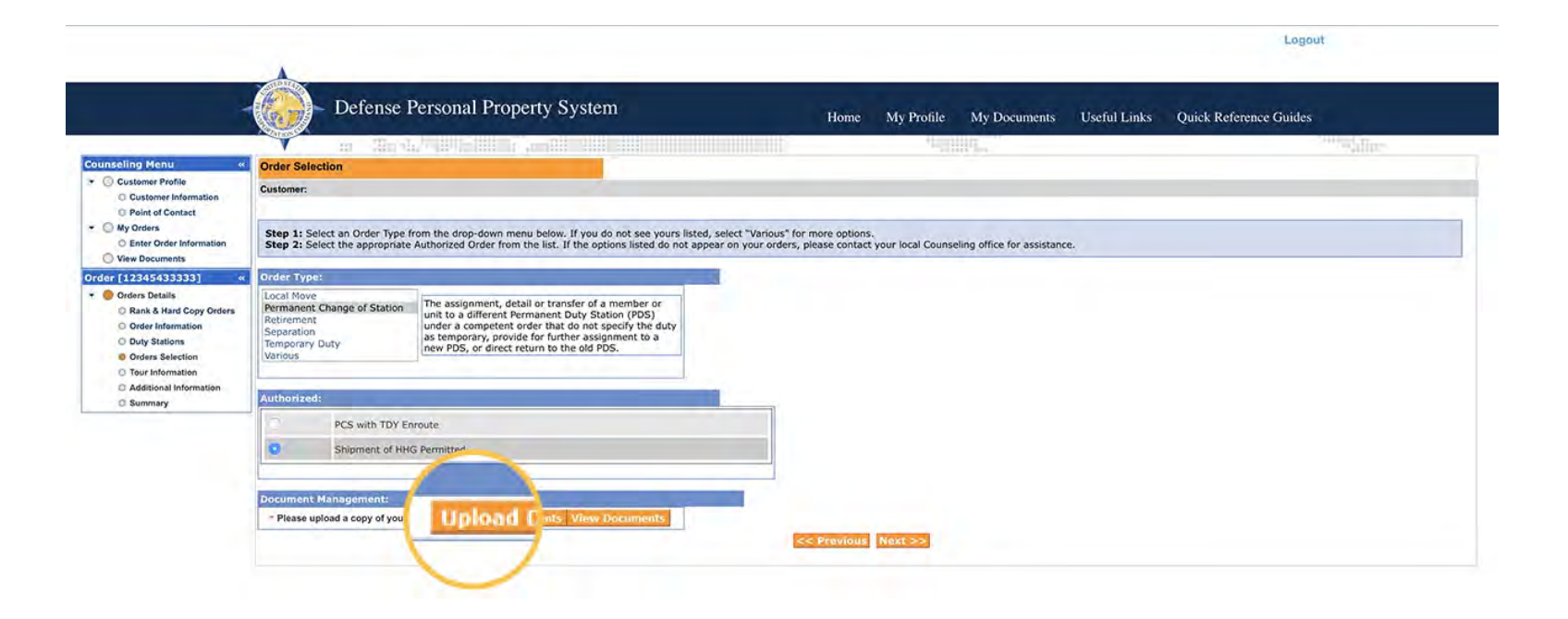

### Complete the upload

\*if you are having trouble please contact the DPS helpdesk at 1-800-462-2176\*

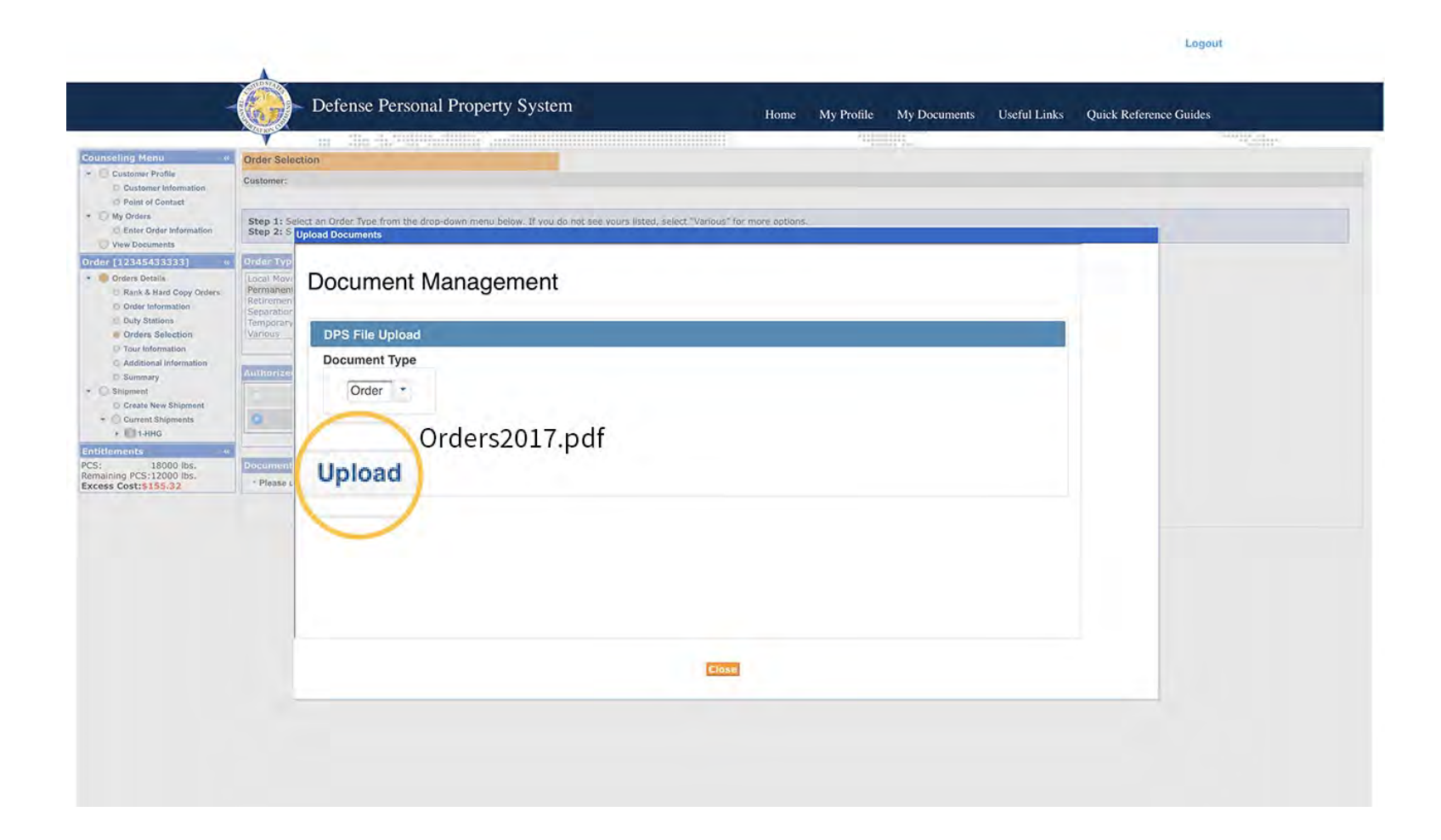

### Start inputting your new tour/duty station information to include dependent status

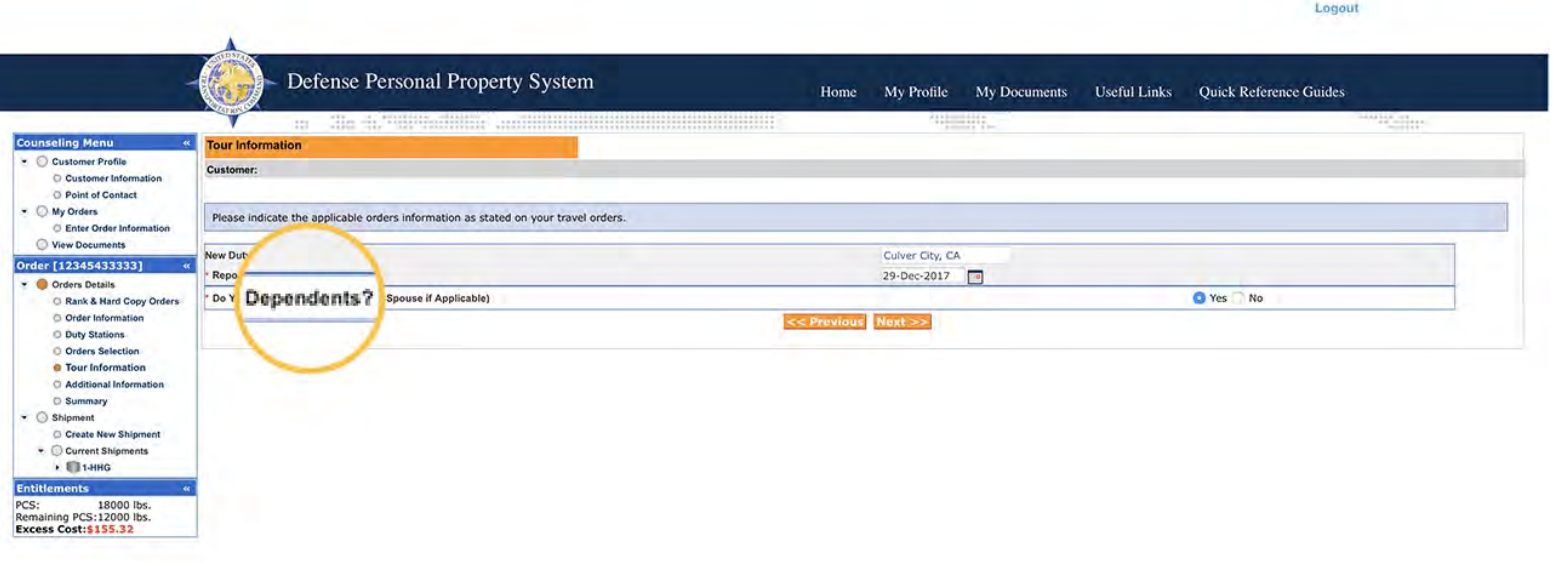

#### Check radio buttons for any applicable items such as motorcycle, RV etc

\*If you are entitled per your orders to ship a POV you will still check "no", this is done outside of the Move.Mil system. Please go to www.Pcsmypov.com to learn more about shipment of POV's\*Logout

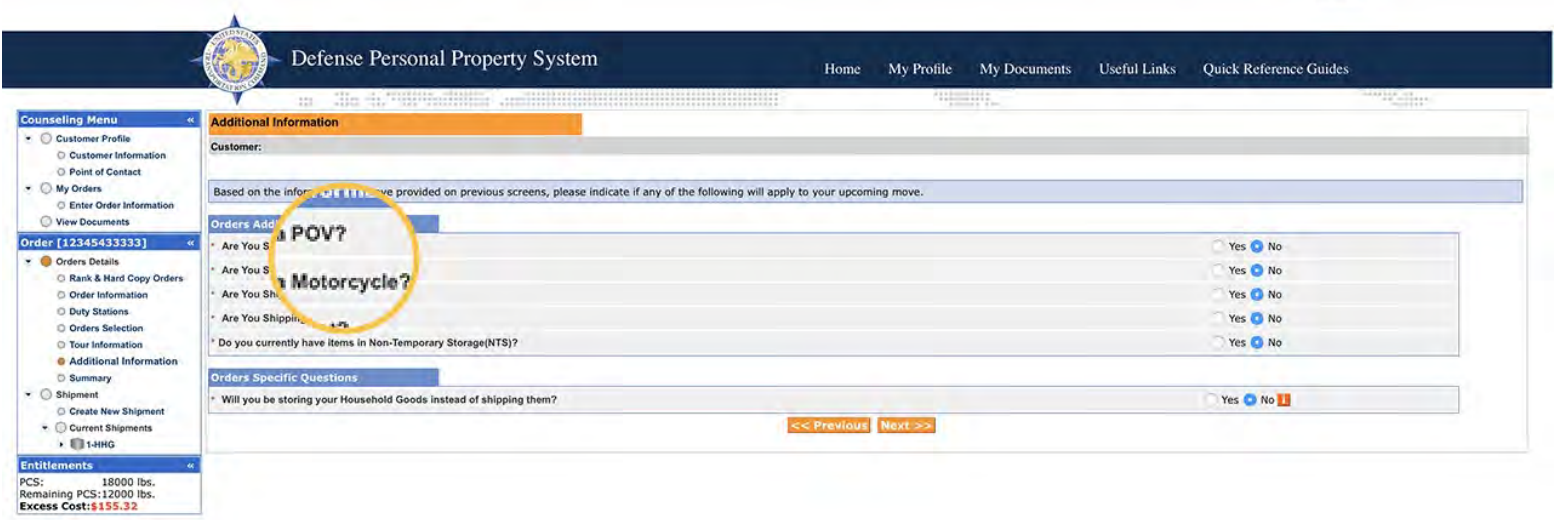

### Entitlement summary page. Please review before going to next screen.

*Leasing* 

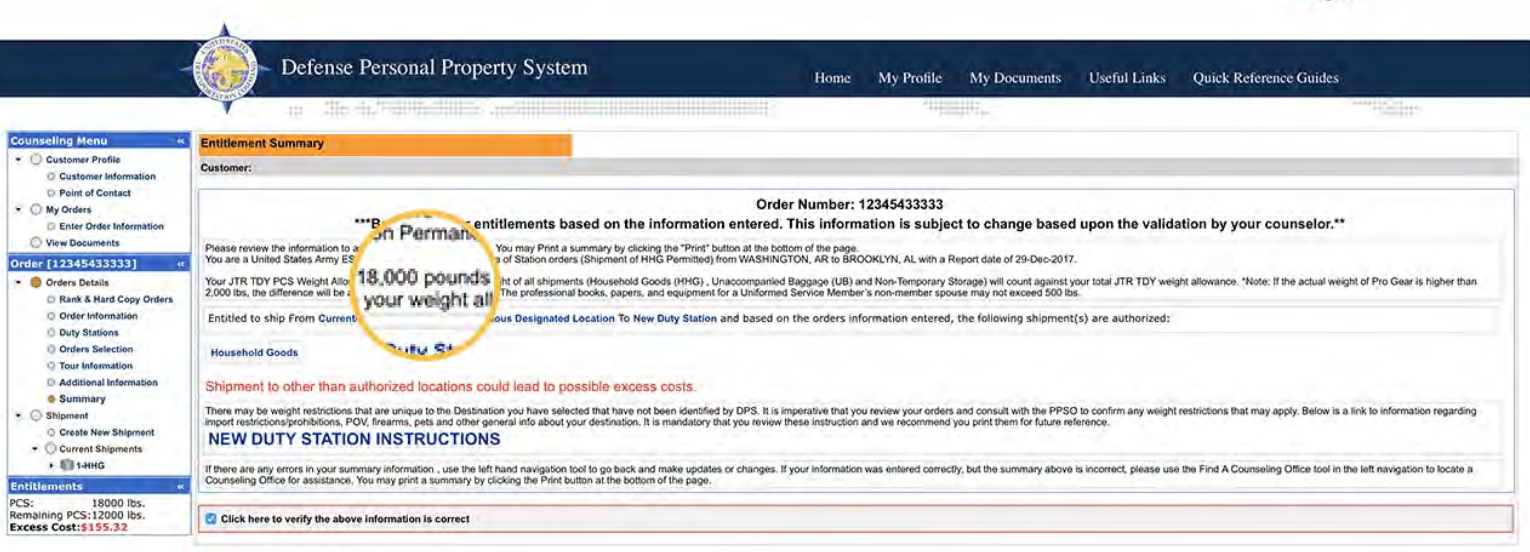

(3) Print

# Selecting HHG as your mode of shipment

\*if you are submitting a PPM (DITY) you will need to select yes after selecting HHG, if you are submitting a HHG shipment please select the "no" radio button and click next\*

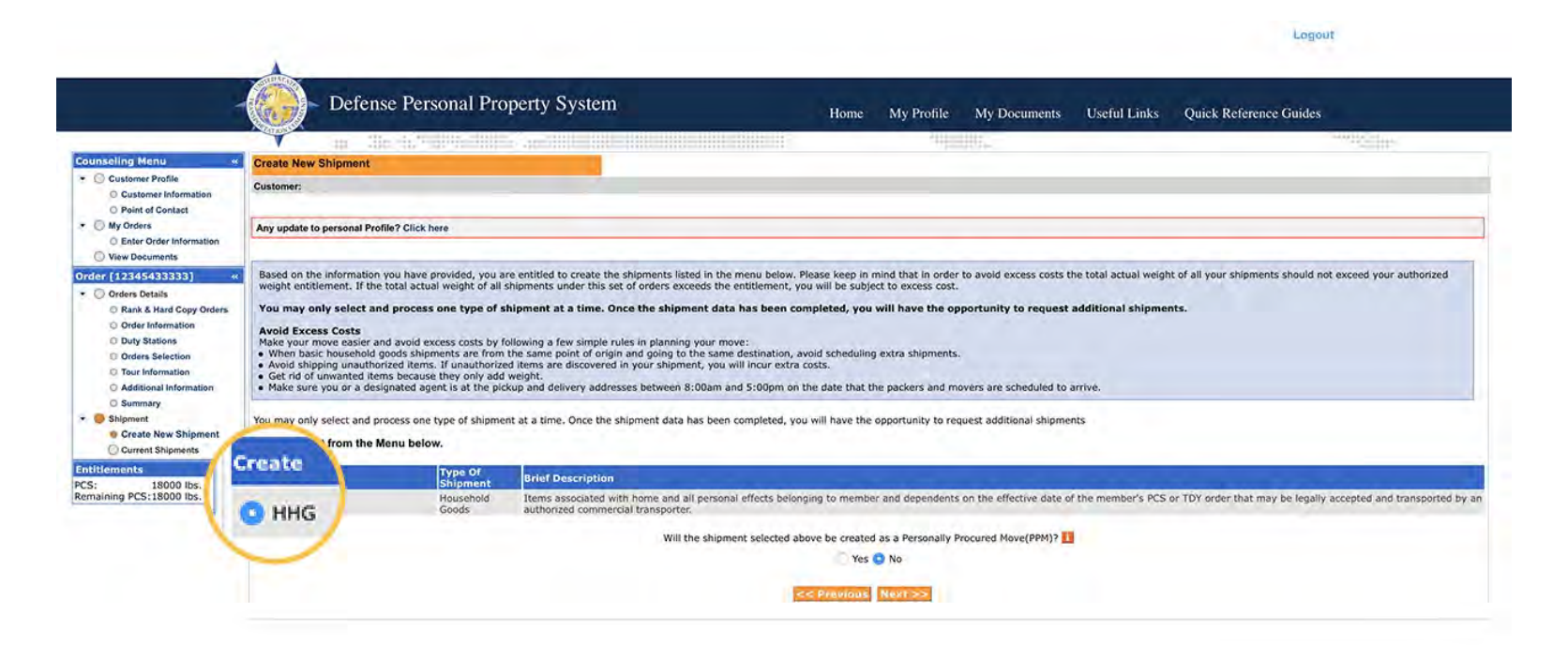

# HHG shipping information

\*please read and review before selecting next screen\*

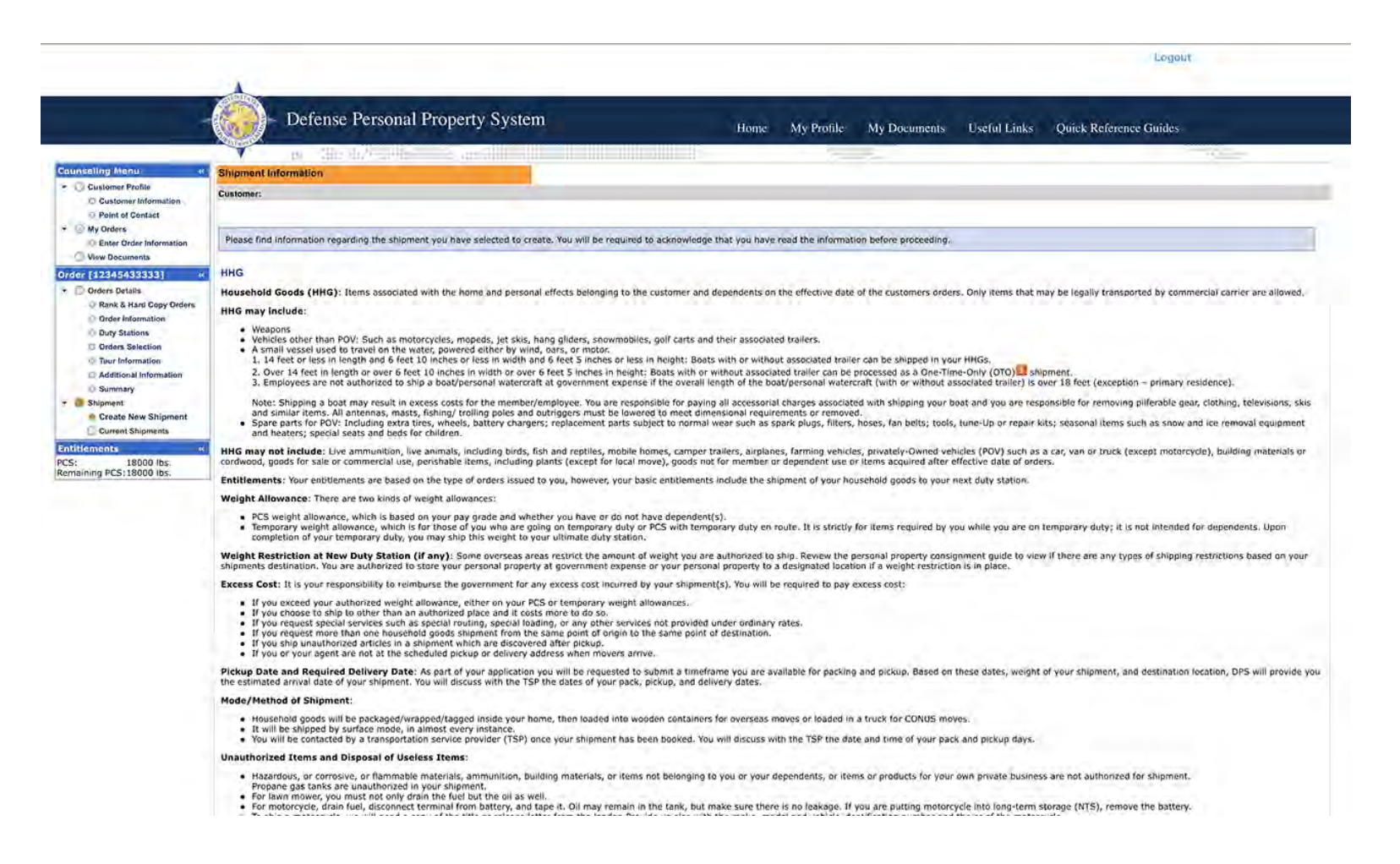

#### Selecting a Pick up date and inputting your pick up/delivery address

\*if you do not know or have a delivery address you can you "Temp Storage" and your new unit as the address temporarily\*

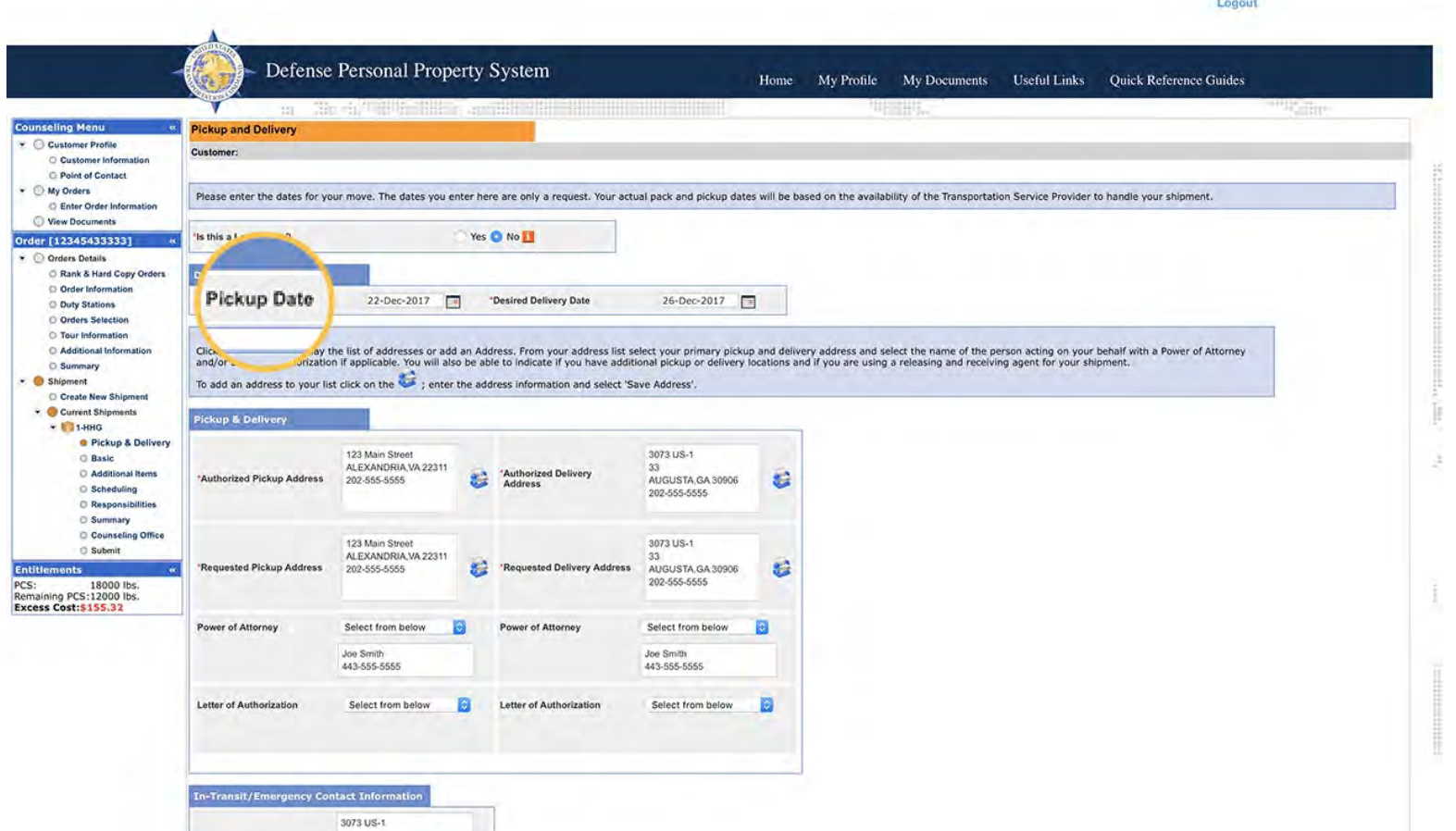

### Placing an estimated weight.

\*a good rule of thumb to go by is using 1,000lbs per fully furnished room as a base estimate\*

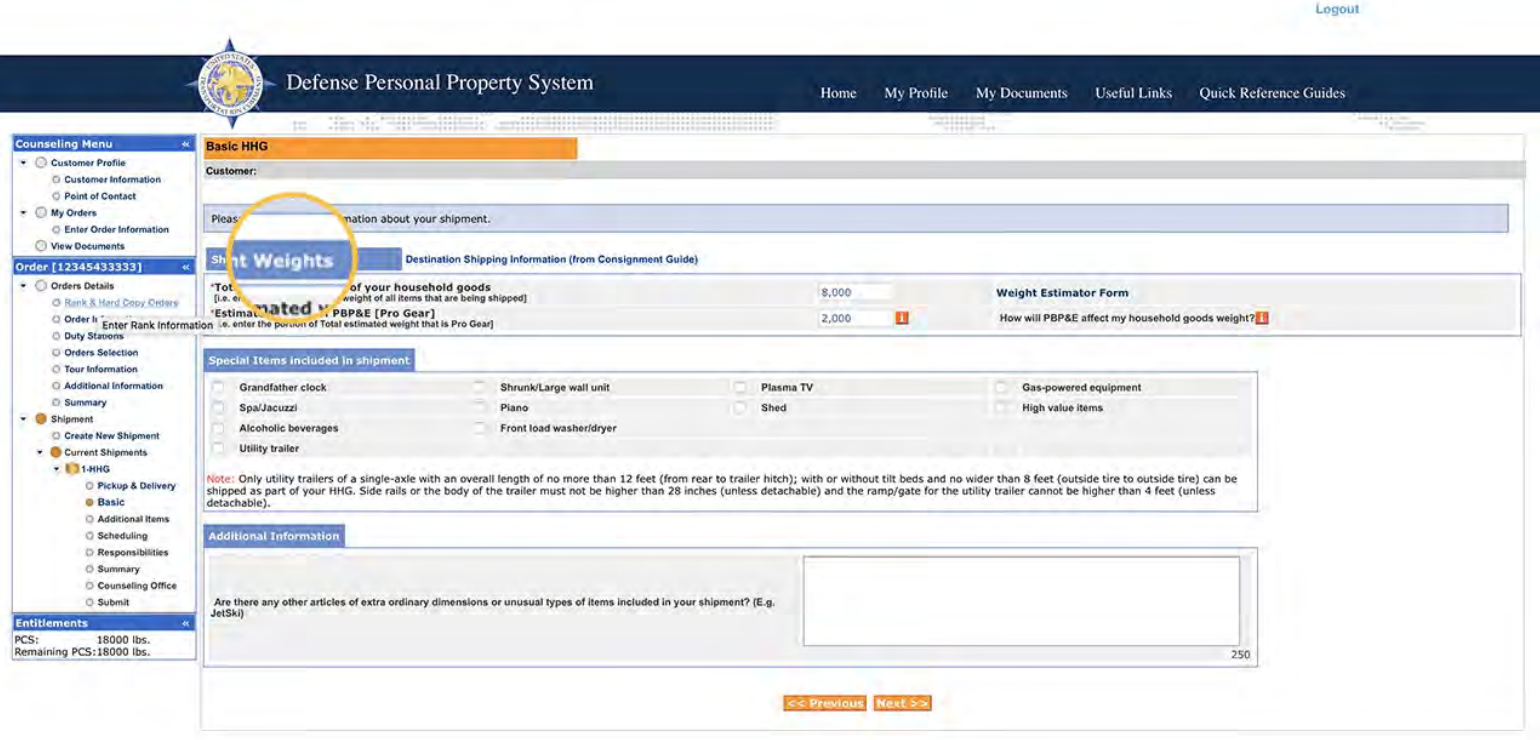

# Adding weapons to your shipment

\*if applicable and authorized per your new duty location\*

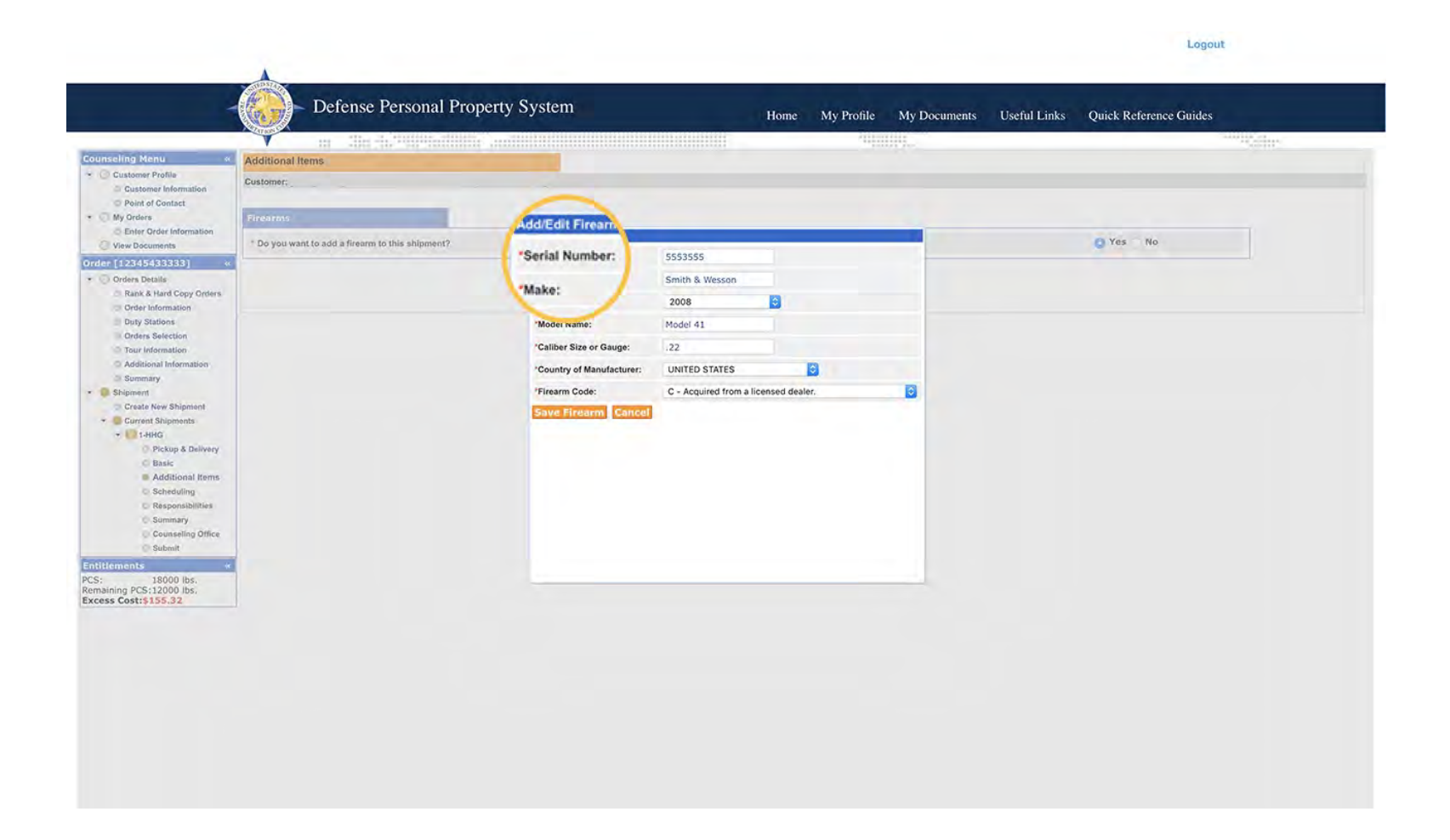

#### Requesting a direct delivery and a specific carrier request

\*the carrier accommodation is not a guarantee\*

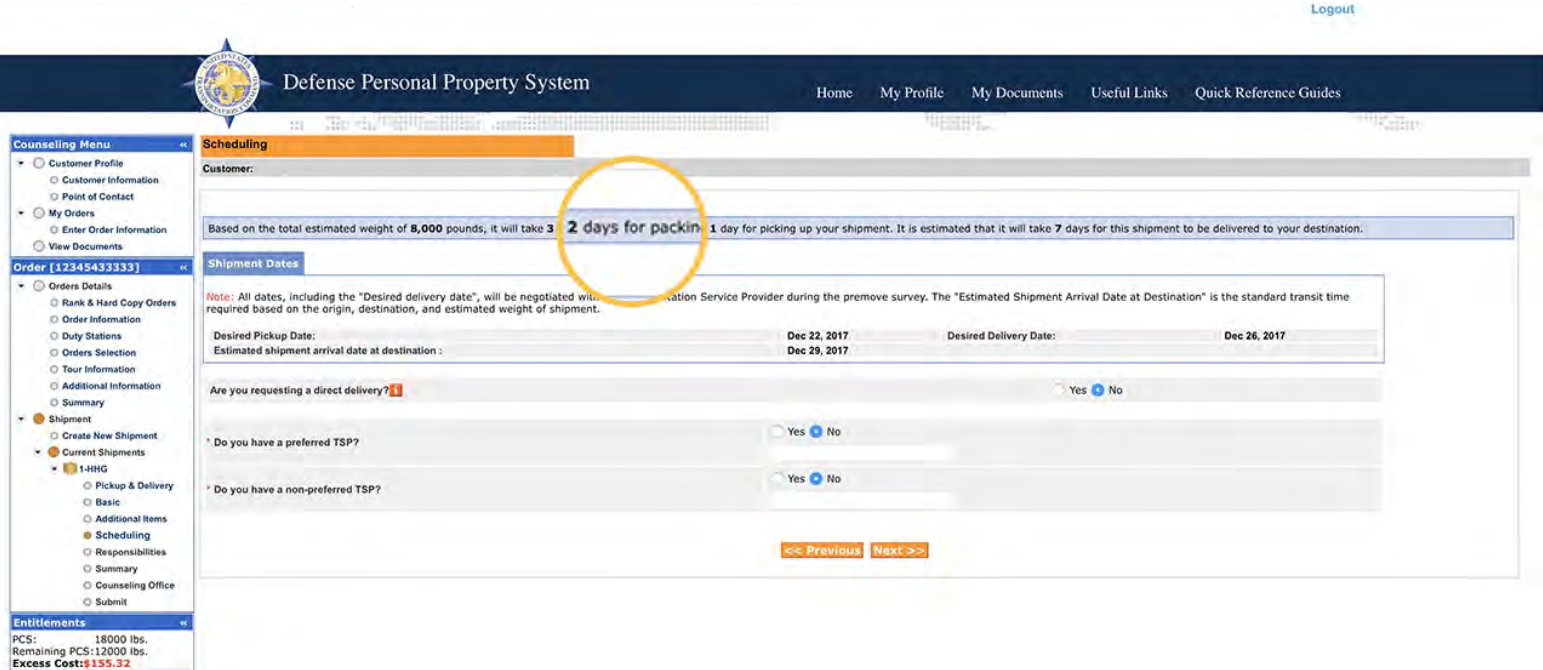

#### Customer responsibilities before the pack and during the pack out.

\*please read this carefully as it contains a lot of helpful information\*

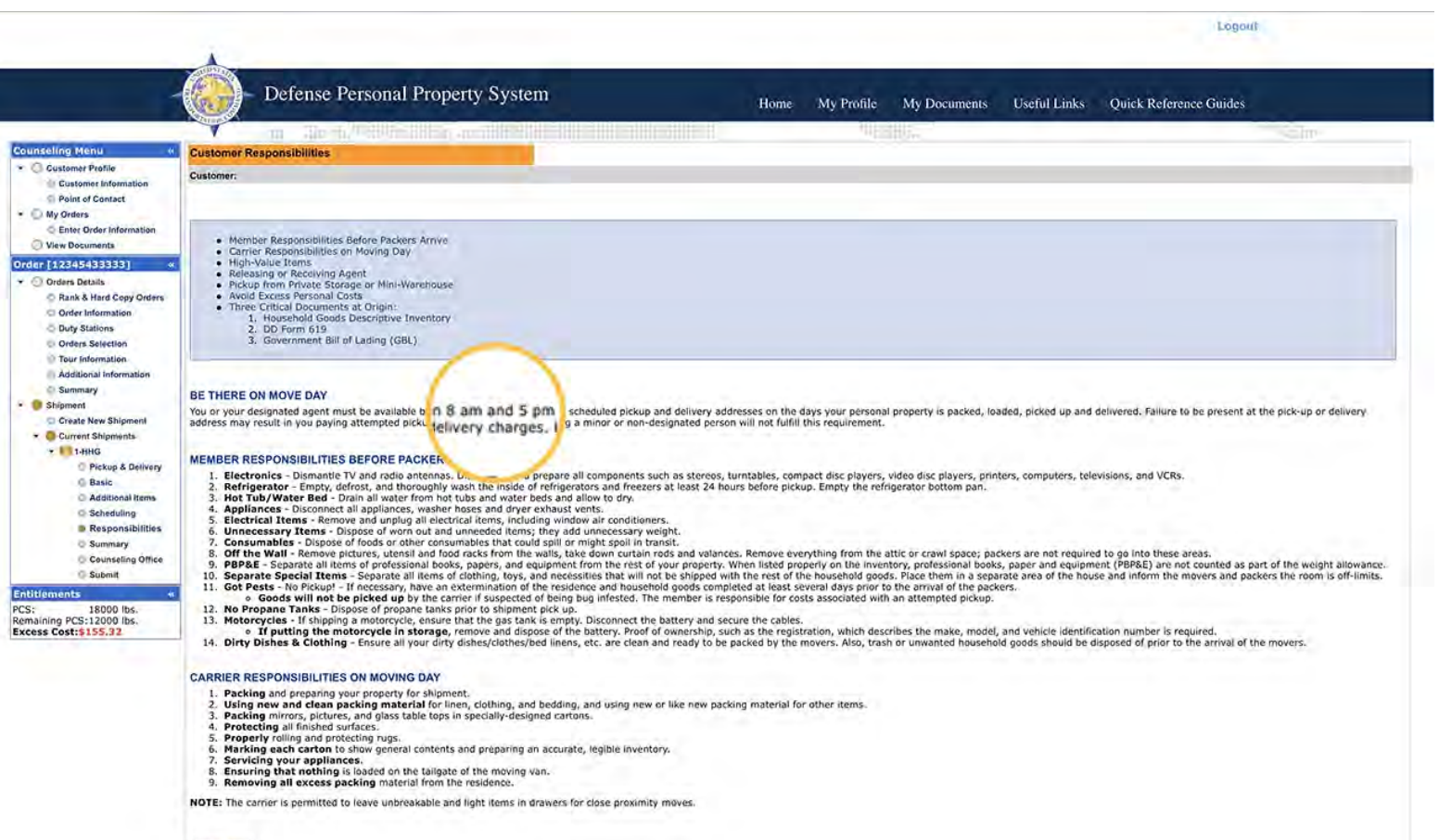

### Summary of your inputs.

\*please review for correctness and go back if need be to correct any misinformation or mistakes\*

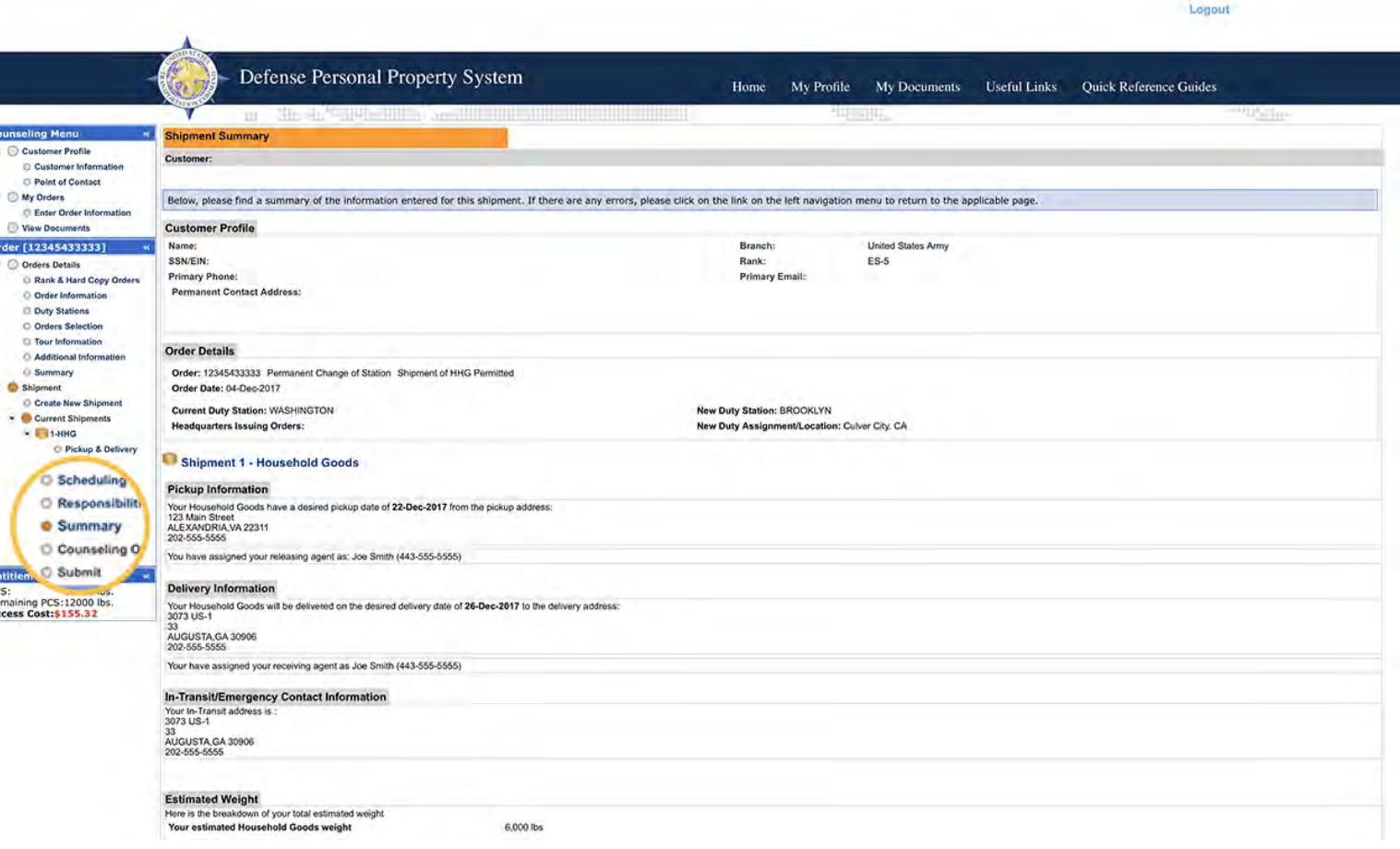

#### Submitting your application to the proper installation

\*make sure you are assigning it to Patrick AFB if you are with in our AOR, please call 321-494-4964 if you are unsure\*

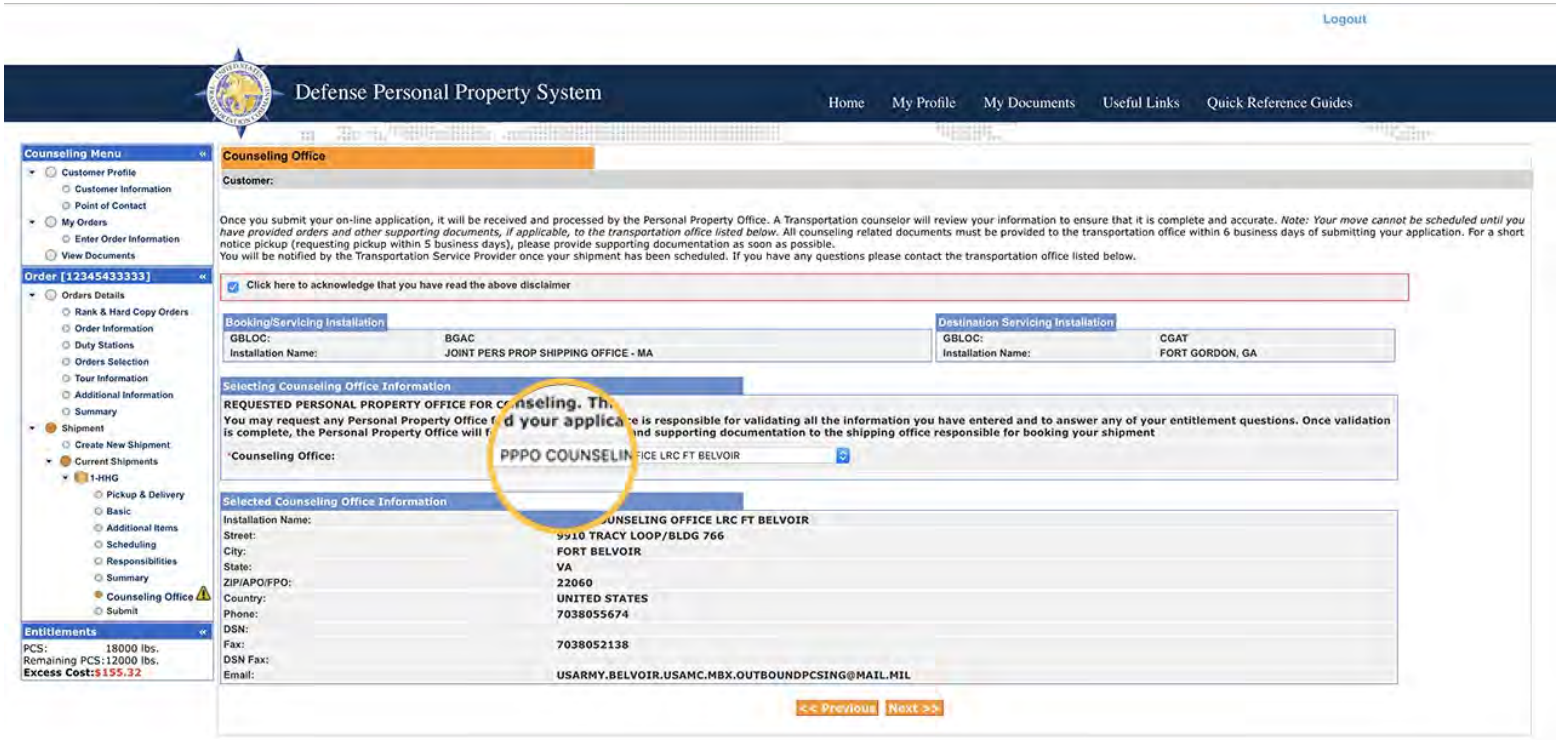

### Submitting your shipment.

\*please make sure to sign and date both DD form 1299 and DD form 1797 and upload into your record before submitting the application\* This office will then see your shipment in our shipment queue and work it from there. We will contact you if we need additional information or have questions via email or phone.

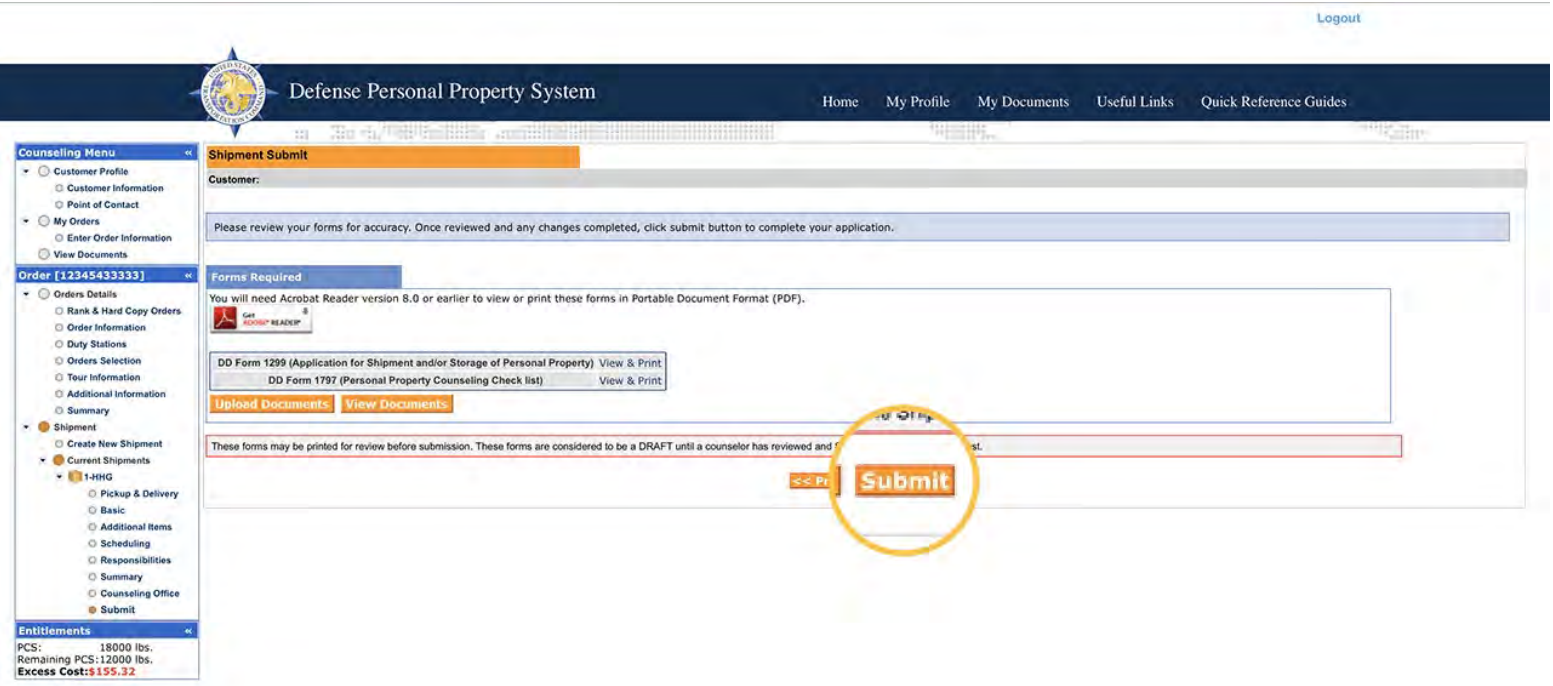